This article was downloaded by: [University Of Maryland] On: 10 July 2014, At: 07:54 Publisher: Taylor & Francis Informa Ltd Registered in England and Wales Registered Number: 1072954 Registered office: Mortimer House, 37-41 Mortimer Street, London W1T 3JH, UK

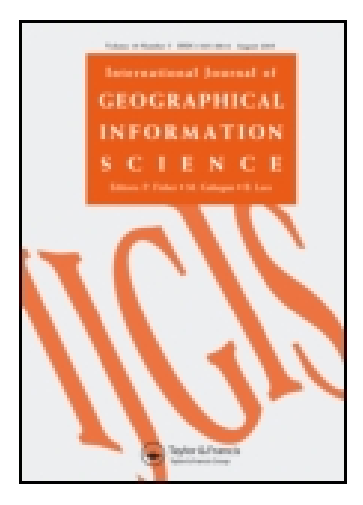

# **International Journal of Geographical Information Science**

Publication details, including instructions for authors and subscription information: <http://www.tandfonline.com/loi/tgis20>

# **Colour**‐**coded pixel**‐**based highly interactive Web mapping for georeferenced data exploration**

Haixia Zhao Correspongding author <sup>a</sup> & Ben Shneiderman <sup>a</sup>

a Human-Computer Interaction Laboratory and Department of Computer Science , University of Maryland , College Park, MD 20742, USA

Published online: 20 Feb 2007.

**To cite this article:** Haixia Zhao Correspongding author & Ben Shneiderman (2005) Colour‐coded pixel‐based highly interactive Web mapping for georeferenced data exploration, International Journal of Geographical Information Science, 19:4, 413-428, DOI: [10.1080/1365881051233125120](http://www.tandfonline.com/action/showCitFormats?doi=10.1080/1365881051233125120)

**To link to this article:** <http://dx.doi.org/10.1080/1365881051233125120>

## PLEASE SCROLL DOWN FOR ARTICLE

Taylor & Francis makes every effort to ensure the accuracy of all the information (the "Content") contained in the publications on our platform. However, Taylor & Francis, our agents, and our licensors make no representations or warranties whatsoever as to the accuracy, completeness, or suitability for any purpose of the Content. Any opinions and views expressed in this publication are the opinions and views of the authors, and are not the views of or endorsed by Taylor & Francis. The accuracy of the Content should not be relied upon and should be independently verified with primary sources of information. Taylor and Francis shall not be liable for any losses, actions, claims, proceedings, demands, costs, expenses, damages, and other liabilities whatsoever or howsoever caused arising directly or indirectly in connection with, in relation to or arising out of the use of the Content.

This article may be used for research, teaching, and private study purposes. Any substantial or systematic reproduction, redistribution, reselling, loan, sub-licensing, systematic supply, or distribution in any form to anyone is expressly forbidden. Terms & Conditions of access and use can be found at [http://www.tandfonline.com/page/terms](http://www.tandfonline.com/page/terms-and-conditions)[and-conditions](http://www.tandfonline.com/page/terms-and-conditions)

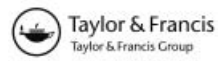

### Research Article

## Colour-coded pixel-based highly interactive Web mapping for georeferenced data exploration

### HAIXIA ZHAO\* and BEN SHNEIDERMAN

Human-Computer Interaction Laboratory and Department of Computer Science, University of Maryland, College Park, MD 20742, USA

(Received 19 February 2003; in final form 7 July 2004 )

This paper describes a pixel-based technique that enables highly interactive Web choropleth maps for georeferenced data publishing and visual exploration. Instead of delivering geographic knowledge to the client in polygon-based vector formats, we encode geographic object IDs and shape information into highly compact pixel images (decoding maps). This allows the combination of raster and vector characteristics while avoiding the problems in the currently existing pixelbased (raster-image-based) or vector-based techniques. Differing from traditional pixel-based techniques that are static and allow very little user interaction, our pixel-based technique allows varieties of sub-second (less than 1 s) interface controls such as dynamic query, dynamic classification, geographic object data identification, user-setting adjusting, as well as turning on/off layers, panning and zooming, with no or minimum server support. Compared with Web GIS techniques that use vector geographic data, our technique avoids transferring over the network large vector geographic data. It also avoids the non-trivial client-side computation to interpret the vector data and render the maps. Our technique features a short initial download time, near-constant performance scalability for larger numbers of geographic objects, and download-mapsegment-only-when-necessary which potentially reduces the overall data transfer over the network. As a result, it accommodates general public users with slow modem network connections and low-end machines, as well as users with fast T-1 connections and fast machines. The client-side (browser) is implemented as lightweight Java applets. YMap, an easy-to-use, user-task-oriented highly interactive mapping tool for visual georeferenced data exploration is implemented using this technique. The performance comparison of YMap to some other vector-based Web GIS demonstrates the feasibility and benefits of this technique.

Keywords: Web GIS; Choropleth map; Universal usability; Information visualization; Dynamic query

#### 1. Introduction

The Internet has become an important medium for georeferenced data publishing for public access. The well-documented benefits include distributed access, centralized control for updates, and modest development cost. Existing mainstream online mapping techniques can be classified into two categories: pixel-based (rasterimage-based) and vector-based. In a typical pixel-based technique, servers generate

<sup>\*</sup>Corresponding author. Email: haixia@cs.umd.edu

maps as pictures (*display maps*) in one of the standard raster graphic formats supported by graphical Web browsers. Interaction is accomplished by submitting a request to the server for a new display map. Even simple user actions such as turning on or off display attributes often require such a 'round-trip' and complete screen refreshes. Examples include multiple Web mapping sites powered by ESRI's ArcView IMS, MapObjects IMS, or ArcIMS (ESRI 2000), MapInfo's MapeXtreme (MapInfo 2000).

This typical pixel-based technique places severe restrictions on the map interactivity and interface design flexibility. It poses additional limitations such as slow map update, increased network load, and often poor scalability in terms of number of simultaneous users (Andrienko and Andrienko 1999, Zaslavsky 2000). Designs that promote higher levels of interactivity with rapid visual interaction methods, such as dynamic query and linked brushing, have been proposed and employed in some desktop mapping tools (Monmonier 1989, Symanzik et al. 1996, MacEachren and Kraak 1997, Dang et al. 2001). These powerful methods enable users to explore large data sets, discover trends, and identify key features. However, these sub-second-response interface controls characterizing desktop environments are typically missing in the Web environment. Researchers have been exploring the possibility of highly interactive Web mapping by switching to client-side solutions, and some excellent examples have already emerged. Client-side solutions typically ship vector geographic data (in a format such as ESRI shapefile, Vector Markup Language (VML), Scalable Vector Graphics (SVG) or Geography Markup Language (GML)) to the client computer, where the data are interpreted and rendered. The two typical solutions are (1) by software implemented in Java, such as Descartes (Andrienko and Andrienko 1999) (which later became part of CommonGIS (CommonGIS Consortium 2002)), DC Maps (Dynamic Choropleth Maps) (United States EPA 2003), Interactive Map Applet (Sorokine et al. 1998), and CIESIN's Demographic Viewer (CIESIN 2002), (2) or with the help of various specialized browser plug-ins (or special browsers), such as AXIOMAP (Zaslavsky 2000), CDV (Dykes 1997), GeoMedia Web Map (Intergraph Corp. 2000), Autodesk MapGuide (Autodesk 2000), and Flash Geovisualization prototype (Steiner et al. 2002). Mapping software is either pre-installed on the client computer or downloaded each time along with map and data information. Golub and Shneiderman (2003) described a client-side solution for dynamic query using Dynamic HTML. Each geographic object is shipped to the client as an individual image with transparent background. Each image is displayed on an individual DHTML layer whose visibility can be set. However, these approaches typically face some of the following problems:

1. Large size of geographic data files to be transmitted over the network. This causes the initial download time to be very long, especially over modem network connections. The problem becomes more severe when the number of geographic objects (states, rivers, etc.) increases. For example, a map of 3140 USA counties is about 1.54 Mb as ESRI Shapefile core components including .shp and .shx (the third core component .dbf file is excluded here because its size depends on the number of data attributes). It takes more than 3 min to download over a 56 K modem connection to a Pentium-III 1.0 GHz CPU, 256 Mb RAM notebook. The long initial download time has a strong negative effect onThe Internet has become an important medium for georeferenced data publishing for public access. The well-documented benefits include distributed access, centralized control for updates, and modest development cost. Existing mainstream online mapping techniques can be classified into two categories: pixel-based (raster-image-based) and vector-basedusers, often causing users to give up the attempt. Although more compact, but lower-quality, vector formats could be defined especially for Web GIS (such as being employed by DC Maps) to replace the widely used high-quality standards for desktop mapping, the compression is limited, considering the impact on image quality. Also, it is costly and hard to convert the huge amount of geographic data already in use, owned by government agencies, communities, organizations and the mapping industry.

- 2. Unsatisfactory interaction performance scalability to the number of geographic features, or inability to efficiently render complex maps. For example, with dynamic queries, users alter query criteria by adjusting sliders and immediately observe corresponding search result changes graphically. Such dynamic interaction requires response times to be less than 0.1 s in order to ensure a smooth animation (Shneiderman 1998). However, CommonGIS shows significant map update delay for a USA county view map during dynamic query (with dynamic map update on). AXIOMAP does not scale up beyond about 200 or so geographic objects using VML. It can render more using SVG, but still far from enough for complicated maps such as a USA county view map. Performance scalability problems are also reported in (Steiner et al. 2002) and (Golub and Shneiderman 2003).
- 3. Possible incompatibility with a client computer. For example, AXIOMAP requires Microsoft Internet Explorer 5.0 or the SVG plug-in, and CDV requires Tcl/Tk plug-in. In terms of client compatibility and platform independence, Java applets, which can be executed by most Web browsers, are more suitable (Kahkonen et al. 1999, Brinkhoff 2000).

The above limitations have important social implications. First, one goal of many Web mapping applications is to share statistics data with the general public. The above limitations inhibit such data sharing, contradicting the goal of universal usability, as stated in Hochheiser and Shneiderman (2001). The following issues will not be solved any time soon for a large portion of public users or users from developing countries.

- 1. Slow network connection. Even in the USA, recent data show that most users still access the Internet via modem connections (56 K and less) (based on the data by Nielsen//NetRatings 2003), and analysts do not expect the majority of homes to have broadband access (fast access) for at least five years (Romero 2002).
- 2. Home users may not have powerful end machines to meet the computation demand for handling the interpretation and rendering of the vector data.
- 3. Occasional users usually do not have the required plug-ins or special software (if any) installed and may not want to invest the time or do not have the knowledge to install them. Second, until consensus is reached on an acceptable-quality, highly compact map data standard for the Web, it still

remains infeasible for most map-referenced data publishers to provide highly interactive mapping services on the Web and make it accessible to general public users. Even when a consensus is reached, the cost for the organizations and companies to transform existing map data into the new standard will be high, enforcing a de-facto 'digital mapping divide' (only big organizations who can afford powerful servers and expensive mapping packages are able to publish their data) (Zaslavsky 2000).

This paper presents a pixel-based technique that enables highly interactive Web choropleth maps with sub-second-response interface controls such as dynamic query, dynamic classification, object data identifying, user-setting adjustments, as well as turning on/off layers, panning and zooming, with no or minimum server support. By encoding geographic object IDs and shapes into compact pixel images (decoding maps), this technique enables flexible client-side map manipulations such as those enabled by vector geographic data, but avoids the delivery of large vector geographic data to the client. As a result, it avoids the delivery of large software components needed for interpreting and rendering the vector data. The client-side browser is implemented with lightweight Java applets, requiring no special plug-ins, thus minimizing users' effort. Short initial download times, rapid rendering, and minimum need for server support during interactions make real-time interaction possible even for public users with slow network connections. The technique also has the benefit of near constant performance scalability, independent of the number of geographic objects. And it can use geographic data in many formats, with the assistance of many mapping tools, freeware or commercial, that can interpret the data and export maps as pixel images. After the basic map images are generated, the system can run without any external mapping tool support. Using this pixel-based technique, we developed YMap, a prototype of an easy-to-use, task-oriented, highly interactive Web choropleth map exploration tool.

The paper is organized as follows: section 2 introduces the key idea of the pixelbased technique by describing the pixel decoding maps and how geographic object IDs and shapes are encoded/decoded into/from the decoding maps. Section 3 gives the overall system architecture, and explains the differences of our technique from vector-based techniques and traditional pixel-based techniques. Section 4 describes how varieties of user interactions can be fulfilled under the technique, with our YMap prototype as an illustration. Section 5 compares the performance of YMap with vector-based Web GIS techniques. Section 6 concludes and suggests directions for future work.

#### 2. Pixel decoding maps and geographic object knowledge encoding/decoding

The core idea of our pixel-based technique is to encode geographic object knowledge (geographic object IDs and shapes) as pixel colours in map pictures that we refer to as decoding maps. Geographic object knowledge is delivered to the client in the form of decoding maps, together with an attribute data file containing records of attribute values related to the geographic objects. To generate display maps (map pictures for display) from *decoding maps*, the client decodes the geographic object IDs of the pixels in the decoding maps, and uses the IDs to refer to the values in the attribute data file to decide the display colours of the pixels (see figure 2 for an example). The rules to encode/decode geographic object knowledge into/from decoding maps are described in the following sections.

#### 2.1 Encodingldecoding rules for a small number of geographic objects

At the server-side, a geographic object ID is encoded into a pixel colour in the decoding maps:

$$
red(ID) = min\left\{2^8 - 1, \left(\left\lfloor\frac{ID}{ng \times nb}\right\rfloor \mod nr\right) \times \left\lfloor\frac{2^8}{nr - 1}\right\rfloor\right\}
$$
(1)

$$
green(ID) = \min\left\{2^8 - 1, \left(\left\lfloor \frac{ID}{nb} \right\rfloor \mod ng\right) \times \left\lfloor \frac{2^8}{ng - 1} \right\rfloor\right\}
$$
 (2)

$$
blue(ID) = min\left\{2^8 - 1, (ID \bmod nb) \times \left\lfloor \frac{2^8}{nb - 1} \right\rfloor \right\}
$$
 (3)

At the client-side, the pixel colour is decoded to obtain the geographic object ID:

$$
ID = \left\lfloor \frac{red + \frac{2^8}{(nr-1) \times 2}}{\frac{2^8}{nr-1}} \right\rfloor \times ng \times nb + \left\lfloor \frac{green + \frac{2^8}{(ng-1) \times 2}}{\frac{2^8}{ng-1}} \right\rfloor \times nb + \left\lfloor \frac{blue + \frac{2^8}{(nb-1) \times 2}}{\frac{2^8}{nb-1}} \right\rfloor \tag{4}
$$

- The result of  $|x|$  where x is a number is the largest integer that does not exceed x.
- *ID* is the unique ID assigned by the system to a geographic object (state, county, river, etc.) in a map layer.
- $\bullet$  *nr* is the number of different red colours used in the encoding/decoding rules.
- $ng$  is the number of different green colours used in the encoding/decoding rules.
- $\bullet$  *nb* is the number of different blue colours used in the encoding/decoding rules.
- *red* is the red value of the colour used to encode the geographic object ID, based on the 24-bit colour scale.
- green is the green value of the colour used to encode the geographic object ID, based on the 24-bit colour scale
- blue is the blue value of the colour used to encode the geographic object ID, based on the 24-bit colour scale

Figure 1 shows the colour space and illustrates the relationship between the geographic object IDs and the colours used to encode the IDs  $(nr=ng=nb=4)$ . The colours at the grid vertices are actually used.

GIF format was chosen as the decoding map format for YMap because of its high compression rate and excellent image quality for images with many pixels but not many colours. A GIF image can have a maximum of 256 colours. Theoretically, a GIF image can store the knowledge of 256 geographic objects. In the Ymap implementation, only 64 ( $4\times4\times4$ ) colours are used, and a colour is rounded to the nearest grid vertex colour during decoding, considering the quantization errors introduced by the GIF image compression tool we used. Figure 2 shows a sample decoding map consisting of 51 USA states (50 states and the District of Columbia) (figure  $2(a)$ ), a georeferenced data file (figure 2(c)), and a sample display map generated from the decoding map and the data file (figure 2(b)). Each assigned ID is a unique ID assigned to a geographic object in the map by our pixel-based technique and serves as the link

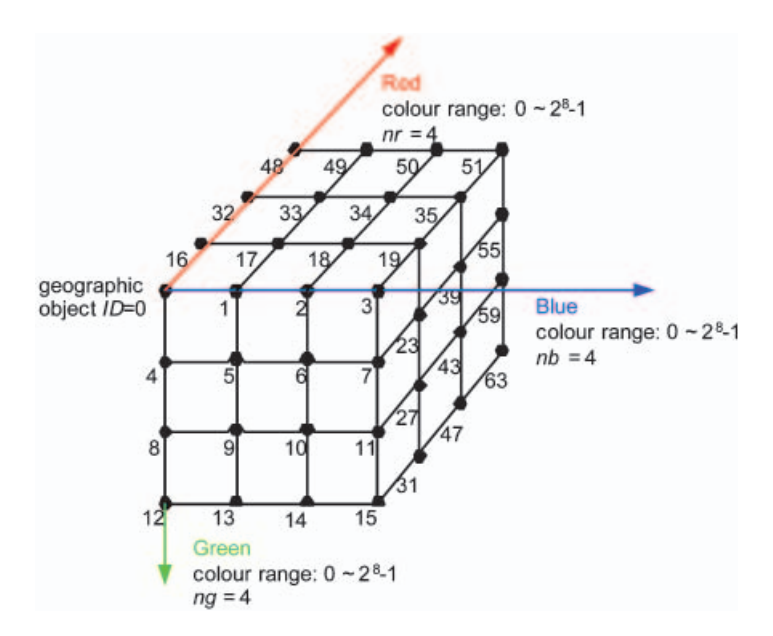

Figure 1. Colour space and the relationship between the geographic object IDs and the colours used to encode the IDs ( $nr=ng=nb=4$ ). (Colour version available online.)

between the object in the decoding map and the corresponding attribute record in the data file. Colour black (RGB value 0x000000) and white (RGB value 0xFFFFFF) are used for the border and the background, respectively. The geographic objects here are not restricted to states but can also be of other shapes, such as roads and rivers.

#### 2.2 Hierarchical encodingldecoding for a large number of geographic objects

When the number of geographic objects exceeds the number of colours to be used (maximum 256 for GIF images. 64 in YMap), a hierarchical encoding/decoding method is used. For example, in a two-level encoding/decoding scheme, all geographic objects are divided into groups. Colours are used to encode both the group IDs and the IDs within each group. Figure 3 illustrates a two-level encoding/decoding for USA 3,140 county view. After reserving black and white for the border and the background respectively, we use the remaining 62 colours to encode the 3,140 counties, making the group size 62 instead of 64. Because some states have more than 62 counties, we do not group the counties by state. Instead, we simply order the counties by their FIPs. We then assign the first 62 counties to group 1, the second 62 counties to group 2, and so on. If the border and the background are treated the same as counties, 64 colours can encode  $64 \times 64=4096$  IDs. So, theoretically, two GIF images can store the geographic knowledge of  $256 \times 256 = 65536$  geographic objects.

#### 3. Architecture and the differences from vector-based client-side techniques and traditional pixel-based server-side techniques

#### 3.1 Architecture

Figure 4(a) shows the architecture of our technique. Upon the client's request for new geographic objects (such as states, rivers, etc.) and georeferenced data, decoding

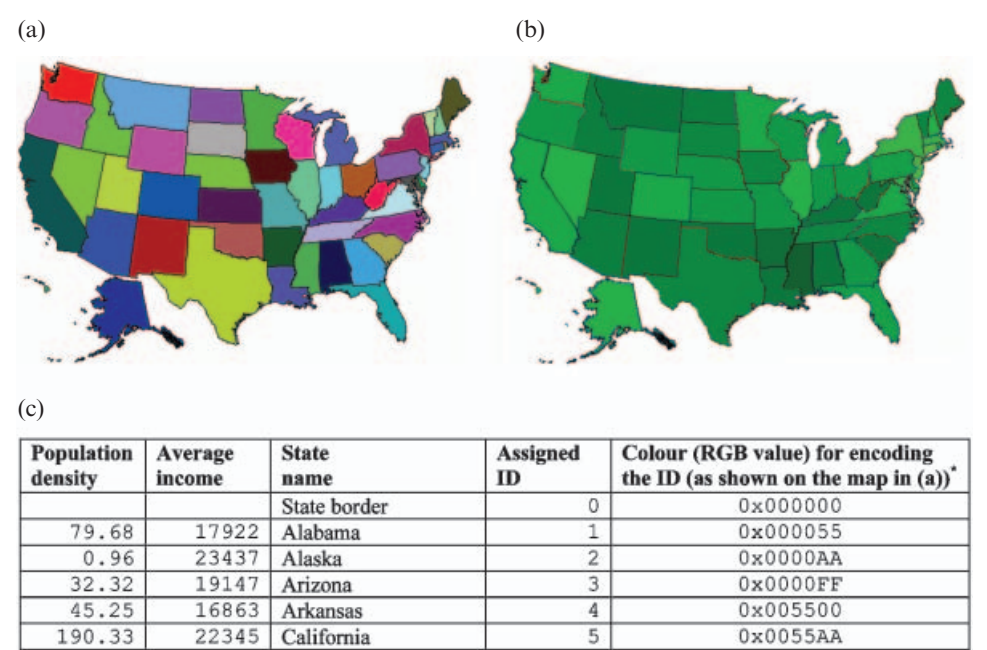

Figure 2. (a) Sample decoding map of USA states  $(6.3 \text{ KB}, 342 \times 224 \text{ pixels})$ . (b) Sample display map shaded by 'Average income'. To generate the display map, the client raster scans the decoding map, uses the decode rule to obtain the ID for each pixel in the decoding map, and uses the ID to obtain the average income value from the data file to decide the pixel's display colour in the display map. (c) Corresponding georeferenced data file (columns with an asterisk are not included in the actual data file). Each assigned ID is a unique ID assigned to a geographic object in the map by our pixel-based technique, and serves as the link between the object in the decoding map and the corresponding attribute record in the data file. The encoding–decoding rules in equations (1)–(4) are used to establish the link.

63

 $0x$ FFFFFFF

Background

maps that carry the knowledge of geographic shapes are delivered to the client applet along with the georeferenced attribute data file. Interactions such as dynamic query and dynamic classification are handled solely by the Java applet by decoding geographic object IDs (used to locate the records in the attribute data file) out of the decoding maps and generate display maps from the decoding maps in less than a second, without communicating with the server.

The round-trip of requesting and delivering happens only when a new set of attribute data or geographic shapes is needed (explained in more detail in the next section). Additionally, decoding maps are very small (see section 5), as are the georeferenced data files (depending on the number of attributes requested and the number of geographic objects, e.g.  $\sim$  100 kb for an uncompressed data file with 15 attributes for 3,140 USA counties). As a result, the network transfer load is relatively low.

GIF decoding maps can be provided in two different ways, depending on how flexible the zooming needs to be. If zooming levels are pre-defined for the system, as is often the case with online mapping services, a hierarchical set of GIF decoding maps can be pre-generated for those zooming levels, residing on the server as the decoding map repository for client-side use. Any mapping tools, commercial,

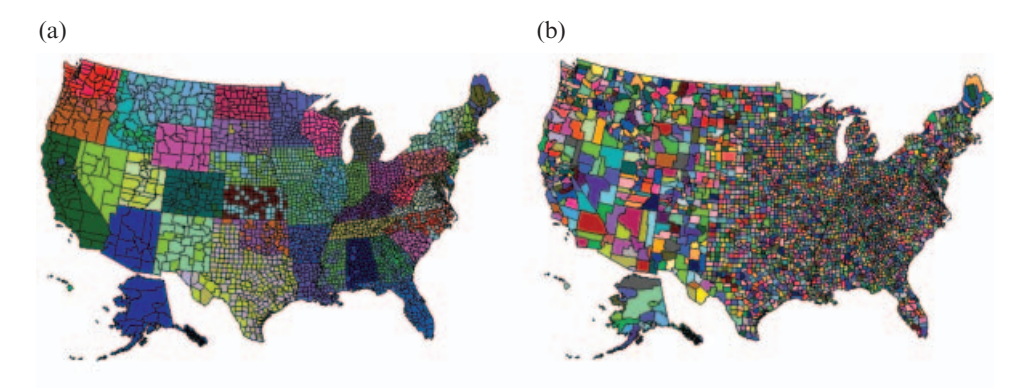

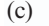

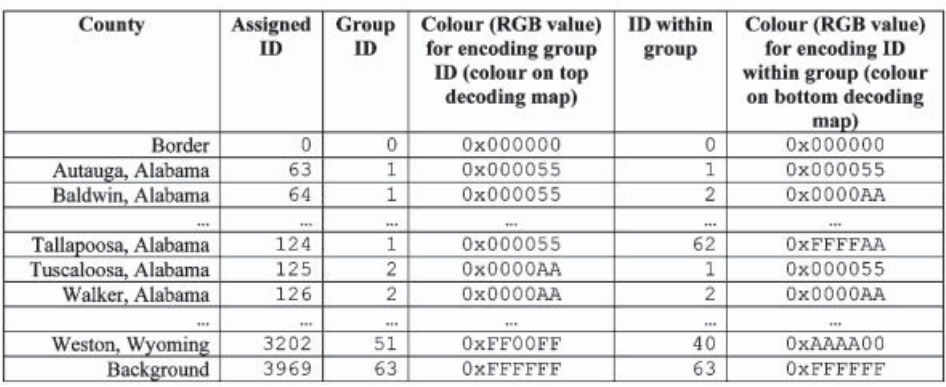

Figure 3. Example of two-level encoding/decoding for USA 3140 county view. Group size is 62 because two of the 64 colours are reserved for the border and the background. The IDs are assigned by our pixel-based technique. Assigned  $ID = Group ID \times Group size+ID$  within group. Assigned ID is used as the link between a geographic object in the decoding maps and the corresponding record in the attribute data file. (a) Top-level decoding map (10 KB). (b) Bottom level decoding map (11 KB). Both maps are  $342 \times 224$  pixels. (c) Data file.

freeware or shareware, can be used to pre-generate those decoding maps, as long as they can read and render the vector geographic shape data of some common standard, and export the maps as pixel image files. The mapping tool is then not needed when the service is running. If arbitrary zooming scales are desired, the mapping tool can generate decoding maps on the fly. However, dynamically generating a response will increase the response delay and the server burden, as is true for any Web service.

#### 3.2 Differences from vector-based and traditional pixel-based techniques

Compared with the architecture of vector-based techniques (figure 4(c)) that demand the client to do all the work of interpreting vector data and generating display maps, our technique redistributes the workload between the client and the server, by leaving the work of interpretation and decoding map generation to the server. As a result, no vector geographic data need to be delivered over the network, and the client is lightweight. Although the client has no vector geographic data, it can obtain geographic knowledge (geographic object IDs and object shapes) from the highly compact colour-coded decoding maps by using the decoding rules. Then,

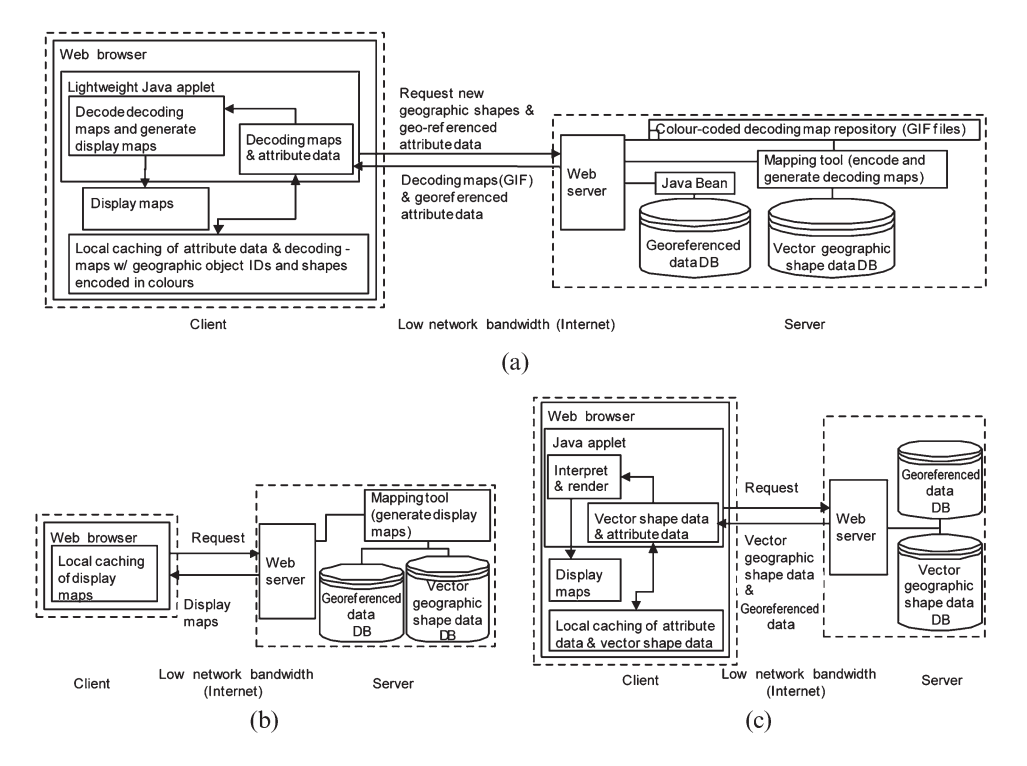

Figure 4. Architectures of (a) our pixel-based technique, (b) traditional pixel-based serverside technique, and (c) vector-based client-side technique.

it can generate new display maps without communicating with the server. As a result, our technique has the client-side flexibilities similar to those enabled by the vector-based technique.

Compared with the architecture of traditional pixel-based techniques (figure 4(b)) that depends on the server to provide every single display map, our technique enables the client to generate new display maps without server support. This enables a real-time response to user interactions. In addition, the server workload is reduced, and the network transfer load declines, enabling improved service for all users.

#### 4. Highly interactive online map manipulation

This section explains how our pixel-based technique enables varieties of common user interactions that have been introduced and employed in many interactive choropleth map tools.

• Dynamic query by scrolling sliders. Dynamic query is a very powerful exploratory interaction method for both open-ended questions (such as 'where is a nice place to live?') and specific tasks (such as 'which state has the lowest population density?'). Dynamic query has been employed in a lot of previous work such as the work by Dang et al. (2001) and CommonGIS Consortium (2002). Dynamic query requires real-time (less than 0.1 s) acquisition and update of the result on map in order to ensure a smooth animation (Shneiderman 1998). Dynamic query will be impossible if any server support is involved, because of the unpredictable network delay, regardless of the network bandwidth. In our pixel-based technique, geographic knowledge is stored in the GIF decoding maps. When the user adjusts a dynamic query slider, a series of new query ranges are issued. To change the display map responding to a new query range, the client Java applet raster scans the pixels in the decoding maps. For each pixel, the applet uses the decoding rule to obtain the pixel's geographic object ID from the pixel colour. It then uses the ID to obtain the attribute values associated with this pixel's geographic object. These attribute values are compared with the query range to determine if the geographic object should be filtered out, and to change the pixel's display colour accordingly. This process is done solely by the client Java applet without communicating with the server. The geographic objects noted here are not limited to states or counties, but include other common shapes, such as lines (rivers, roads) and dots (cities).

- Dynamic classification. Dynamic classification is useful in exploring optimal statistic class breaks. Andrienko and Andrienko (1999) give an excellent example of it. Our pixel-based technique allows real-time dynamic classification on map, using a process similar to that described above for the dynamic query.
- Scatterplot and linked brushing with the choropleth map. Linked brushing has appeared in many systems (Monmonier 1989, Dykes 1997, Dang et al. 2001, Steiner *et al.* 2001). With the attribute data file on the client, scatter plots can be easily implemented using the Java graphic package. The mapping between map colour and data set record index enables real-time linked brushing since the client can get geographic object IDs from decoding map colours and vice versa, without server support.
- Multiple thematic layers, background layers and labels. Sometimes, users want to view a thematic layer on a background layer (e.g. a highly interactive river layer with the state borders as the background) or view multiple thematic layers overlapped together. All the thematic or background layers that do not need to be dynamically manipulable can be generated on the server and sent to the client as raster images with transparent background, and rendered on top of the dynamically updated choropleth map layers. Labels can either be part of the decoding maps or overlaid as a separate layer.
- Zoom. Zooming is important for observing data patterns in smaller or denser regions. Zooming could be done either by simply enlarging/shrinking the current available decoding map or having the server deliver a new decoding map of the desired zoom factor. The first choice does not need server support but may have aliasing problems during resampling, and does not generate as good quality map images as the second choice. It can be used alone when the zooming scale does not jump by more than a factor of 60–80%. The second choice ensures good map quality. When map tools are used on the server to generate decoding maps on the fly (for arbitrary zooming), the client simply notifies the server about the geographic range of the desired decoding map. The decoding map file size does not vary too much, since the client map viewport has a fixed size. If a repository of pre-generated decoding maps is used, the pre-generated decoding maps must be designed carefully, because a complete decoding map of a close zoom-in may be very large. In order to minimize network transfer volume and response time, a large complete decoding map is broken down to several much smaller decoding map segments.

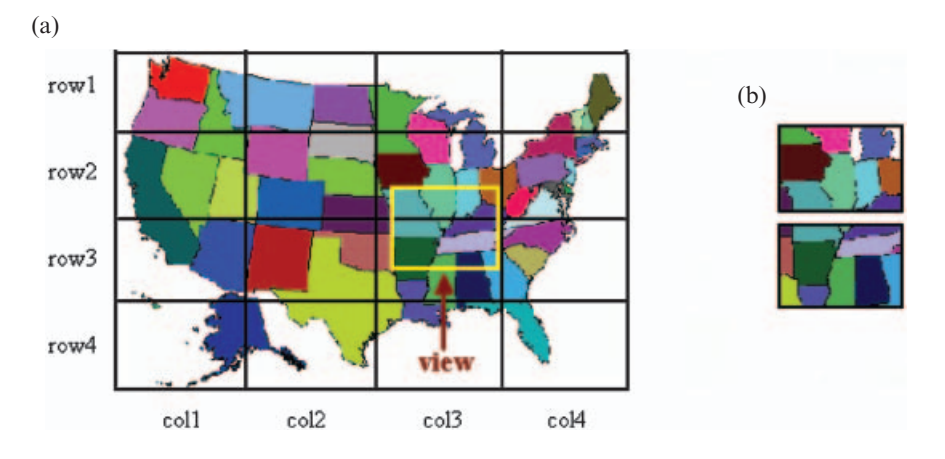

Figure 5. (a) Large decoding map broken down to several smaller segments. (b) Two segments loaded. Only segments overlapping with the current view will be fetched to the client from the server.

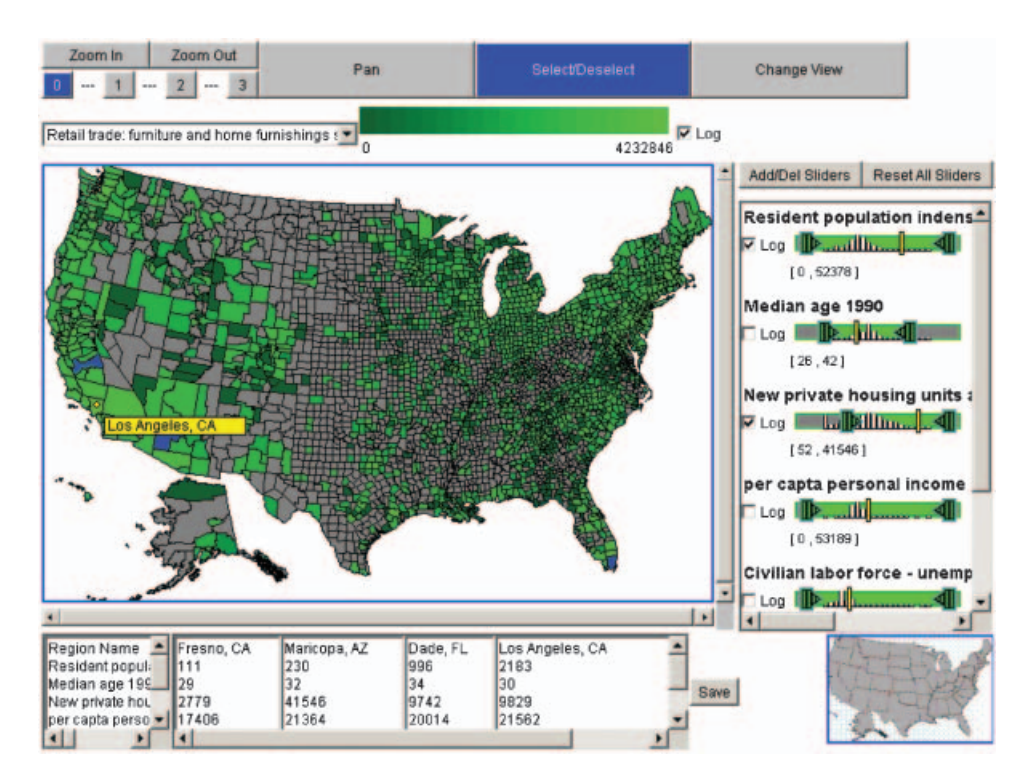

Figure 6. YMap screen snapshot.

Only those segments needed for the current client view will be delivered to the client. Figure 5 illustrates a case where a decoding map is broken down into  $4 \times 4=16$  equal-sized segments, and only two segments (row2-col3 and row3col3) need to be delivered to the client for the current view. If the size of segments is the same as the client map viewport size (for both width and height), then the number of segments that needs to be delivered to the client varies from 1 to 4 when zooming in, depending on which part the user is viewing. Since the client viewport size is fixed (and relatively small, no larger than the screen resolution), the size of GIF decoding maps transferred on the network is upper-bounded by a small value. This deliver-only-when-needed mechanism ensures a fast system response upon user zoom-in, and potentially significantly reduces the total size of decoding maps to be transferred on the network. Most of the map segments may not need to be delivered at all, because in many cases, users examine only the overview or only view a small portion of the map.

- Pan. In panning, the system's action with the decoding maps is similar to that in zooming. During panning, only the part of map that changes visibility is updated in shading and filtering status. The update can be done when users release the mouse.
- Obtain information on a geographic object or multiple geographic objects. When users mouse-over a geographic object, its attribute data can be obtained from the attribute data file in less than a second by using the decoded geographic object ID as the index.

To demonstrate some of the above concepts/techniques, we have built YMap. YMap is a Java applet running on a Web browser. Figure 6 shows a screen snapshot of the YMap applet. The design of YMap applies an important general interface design methodology for exploring large data sets (Shneiderman 1998): overview first, zoom and filter, then details-on-demand. YMap gives an overview of the data distribution via visualization (on the shaded choropleth map and histogram bars on the sliders), allows dynamic query (by adjusting double-box sliders) to filter out unwanted entries and to narrow down to the result set of interests, and provides details-on-demand to further examine individual entries of interests (mouse over a county to view the associated data, or select counties to compare their data in the detail information panel). The snapshot shows a county view of continental USA shaded by the furniture and home furnishing store sale volume in 1992. Counties with a low number of new private housing units or with median population age out of range (26, 42) are filtered out (in grey).

#### 5. Performance comparison and benefit analysis

To demonstrate the benefits of our pixel-based technique, we measured YMap performance and compared it with other Web GIS systems. We chose CommonGIS (CommonGIS Consortium 2002) to compare with YMap, because CommonGIS is one of the fastest Web GIS packages that uses vector geographic data, and has comparable functions. Tables 1 and 2 show some performance data about YMap, including package and data sizes, the system response time under different network connection speeds and for maps with different complexities. Since CommonGIS and YMap do not have exactly the same functionality, it is not our emphasis to compare their package sizes. Rather, the measurements associated with the package sizes are to illustrate the effect of the package size on the download time.

From the tables, we can see that both CommonGIS and YMap show a smooth dynamic query on a map of a small amount of geographic objects (e.g. 51 states). But when the number of objects increases (e.g. 3,140 counties), CommonGIS shows a significant delay in dynamic query, while YMap still shows a smooth response. Actually, YMap has a near-constant performance scalability for dynamic query

|                            | CommonGIS          |             | YMap                |            |  |
|----------------------------|--------------------|-------------|---------------------|------------|--|
| Package size               | $\sim$ 1 Mb (.jar) |             | $\sim 60$ kb (.jar) |            |  |
| Package down-<br>load time | 56 kbps modem      | $T-1$       | 56 kbps modem       | $T-1$      |  |
|                            | $\sim$ 180 s       | $\sim$ 13 s | $\sim$ 12 s         | $\sim$ 2 s |  |

Table 1. Comparisons of package size and package download time of vector-based CommonGIS and pixel-based YMap under different network connection speeds<sup>a</sup>.

<sup>a</sup>The data were obtained using Microsoft Internet Explorer 5.0 in Windows 2000 Professional, on a Pentium III 1.0 GHz CPU, 252 Mb RAM Fujitsu notebook. The modem connection was running at 31 kbps.

(also other dynamic features, such as dynamic classification) because the number of decoding map pixels needed to be checked is bounded by the size of current client map viewport. The current YMap implementation uses a simple raster scanning method. To generate a display map, YMap raster scans every decoding map pixel to decide the pixel's display colour. While this simple scanning method already provides a fast enough display update, the display map generation process could be further speeded up by using polygon-fill methods. For example, the client can pre-process the decoding maps to detect the boundary pixels of each geographic object. To generate a display map, the client can simply use polygon-fills based on those boundary pixels.

Under fast network connection (T-1), both CommonGIS and YMap have reasonable initial download times and a fast response to zoom and pan, though CommonGIS takes two to seven times longer than YMap to initially download the data. However, when using a 56 K modem connection, CommonGIS needs more than 3 min to download the map data on USA counties and 3 min to download the software, before anything can be rendered onto the screen for the user. In contrast, YMap only takes about 20s to download the data and 12s to download the software. Zoom and Pan are fast in both CommonGIS and YMap under T-1 connection or for relatively simple maps (e.g. 51 USA states). For a complicated map of 3140 USA counties, and under a 56 K modem connection, zoom and pan in YMap usually takes less than 10 s for the first-time zoom/pan. Once a part of the map has been viewed at a certain zoom scale, the decoding map segments are cached by the applet and takes less than 1 s for later visits. Sometimes, the initial zoom and pan will take a longer time (e.g. 40 s), when six to eight decoding map segments (two level encoding/decoding) need to be downloaded at once, and those segments contain dense tiny counties. The sizes of decoding map segments are mostly under 5 kb, but they can vary from 0.5 to 33 kb, depending on where the user zooms in/ pans to. For example, a segment of size  $342 \times 224$  about the north-east part can be 33 kb, a segment of the same size about the middle west part can be 9 kb, a segment about Hawaii can be only 1 kb, and a background segment of the same size can be only 0.5 kb. A variety of techniques can be used to reduce the maximum value and also the deviation of response delay during first-time zoom/pan. These techniques are not implemented in our current prototype but will be described shortly.

Considering the initial download time, zoom and pan, CommonGIS and YMap show different Internet delay patterns under slow network connections. CommonGIS takes a long time to download everything before anything becomes viewable and available for the user to explore. This could be a serious problem for occasional first-time public users who are uncertain about the result quality and not willing to spend a lot of time downloading something that may turn out to be

|                                                                                          |                             | 51 USA states | 3140 USA counties       |            |                                  |             |                              |            |
|------------------------------------------------------------------------------------------|-----------------------------|---------------|-------------------------|------------|----------------------------------|-------------|------------------------------|------------|
|                                                                                          | CommonGIS                   |               | YMap                    |            | CommonGIS                        |             | YMap                         |            |
| Initial downloaded<br>geographic shape<br>data size                                      | $\sim$ 223 kb (.shp & .shx) |               | $6.4 \text{ kb}$ (.gif) |            | $\sim$ 1.54 Mb (.shp & .shx)     |             | $\sim$ 20.8 kb (.gif)        |            |
|                                                                                          | 56 kbps modem               | $T-1$         | 56 kbps modem           | $T-1$      | 56 kbps modem                    | $T-1$       | 56 kbps modem                | $T-1$      |
| Initial data download<br>time (geographic shape)<br>$data + a 5-attribute$<br>data file) | $\sim$ 35 s                 | $\sim$ 5 s    | $<$ 5 s                 | $<$ 2 s    | $\sim$ 190 s                     | $\sim$ 14 s | $\sim$ 20 s                  | $<$ 2 s    |
| Total initial download<br>time (package $+$ data)                                        | $\sim$ 115 s                | $\sim$ 18 s   | <17s                    | $\leq$ 4 s | $\sim$ 370 s                     | $\sim$ 27 s | $\sim$ 32 s                  | $\leq$ 4 s |
| Dynamic Query (w/<br>continuous update)                                                  | Smooth                      |               |                         |            | Significant delay,<br>not smooth |             | Smooth                       |            |
| Zoom and Pan<br>(First-time view)                                                        | $<1$ s                      |               | Usually $<$ 3 s         | $<1$ s     | $\leq$ 1 s                       | $\leq$ 1 s  | $2-40$ s, mostly<br>$<$ 10 s | $\sim$ 1 s |
| Zoom and Pan<br>(once visited and<br>cached)                                             | $\leq$ 1 s                  |               | $<1$ s                  |            | <1s                              |             | $\leq$ 1 s                   |            |

Table 2. Compare the initial download size, download time, and interaction performance of vector-based CommonGIS and pixel-based YMap under different network connection speeds<sup>a</sup>.

<sup>a</sup>The data were obtained using Microsoft Internet Explorer 5.0 in Windows 2000 Professional, on a Pentium III 1.0 GHz CPU, 252 Mb RAM Fujitsu notebook. The modem connection was running at 31 kbps.

useless. Also, precious network bandwidth could be wasted on transferring large files that the users ignore and discard. By contrast, YMap responds rapidly, providing users with an overview of the result, which is also something that users can use immediately to explore the georeferenced data. Additionally, YMap uses 'levels of detail' for map information and defers the map segment transfer until necessary, which may reduce the overall data transfer volume significantly, because users may simply discard the result or only be interested in examining a small part of the map after overview. Although sometimes zoom/pan takes a little longer, a variety of techniques can be applied to further speed it up:

- Combine the usage of a newly delivered high-quality decoding map with the usage of an enlarged version of the currently available decoding maps. Upon zooming, a decoding map already cached on the client can be resampled to produce a larger/smaller decoding map. This decoding map can immediately be rendered to respond to the user's zoom-in request. At the same time, a separate Java thread fetches a new high-quality decoding map from the server. When the new decoding map arrives, it is rendered to replace the resampled one. This way, users can continue their task without waiting, and they feel the response is immediate.
- Pre-fetching: When users are using other functions such as dynamic query on the current zoom-level map, the system can predict the user's next zoom/pan need and use a separate Java thread to pre-fetch the decoding maps from the server.

#### 6. Conclusion

We described a pixel-based technique for highly interactive Web mapping for georeferenced data publishing and visual exploration. Compared with traditional vector-based techniques, this technique has a significantly shorter initial download time and near-constant performance scalability, and can potentially significantly reduce the overall data transfer over precious Internet bandwidth. It can accommodate general public users with slow network connections and low-end machines. Extensions of this technique could be used for any highly interactive Web application in which shape data for visualization and dynamic update are large.

#### Acknowledgements

This work is partially supported by a grant from the US Census Bureau and a grant from the National Science Foundation (grant no. ITR-0086143). Also, we thank Dr Gennady L. Andrienko, German National Research Center for Information Technology, and Dr Ilya Zaslavsky, University of California, San Diego Supercomputer Center, for providing information and help with their systems (CommonGIS and AXIOMAP respectively). We thank Dr Catherine Plaisant, Ann Rose, Human–Computer Interaction Lab, University of Maryland, and Dr Evan Golub, Department of Computer Science, University of Maryland, for their suggestions and comments during the work.

#### References

ANDRIENKO, G.L. and ANDRIENKO, N.V., 1999, Interactive maps for visual data exploration. International Journal of Geographical Information Science, 13, pp. 355–374.

AUTODESK, INC. 2000, Autodesk MapGuide. Available online at: http://www.autodesk.com.

- BRINKHOFF, T., 2000, The impacts of map-oriented internet applications on Internet clients, map servers and spatial database systems. In Proceedings of the 9th International Symposium on Spatial Data Handling, 10–12 August 2000, Beijing, China.
- CIESIN (Center for International Earth Science Information Network), 2002, Demographic data viewer. Available online at: http://www.ciesin.org, http://plue.sedac.ciesin.org/ plue/ddviewer/ddv20/index.html (demo) (accessed 8 November 2002.
- COMMONGIS CONSORTIUM, 2002, The CommonGIS project. Available online at: http:// www.commongis.com
- DANG, G., NORTH, C. and SHNEIDERMAN, B., 2001, Dynamic queries and brushing on choropleth maps. In Proc. International Conference on Information Visualization 2001, IEEE Press, Los Alamotos, pp. 757–764.
- DYKES, J.A., 1997, Exploring spatial data representations with dynamic graphics. Computers & Geosciences, 23, pp. 345–370.
- ESRI, 2000, www.esri.com/software/arcgis/arcims
- GOLUB, E. and SHNEIDERMAN, B., 2003, Dynamic query visualizations on World Wide Web clients: a DHTML solution for maps and scattergrams. International Journal of Web Engineering Technology, 1, pp. 63–78.
- HOCHHEISER, H. and SHNEIDERMAN, B., 2001, Universal usability statements: marking the trail for all users. In ACM Interactions 8(2) March–April, pp. 16–18.
- INTERGRAPH CORP. 2000, GeoMedia Web Map. Available online at: imgs.intergraph.com/ geomedia
- KAHKONEN, J., LEHTO, L., KILPELAINEN, T. and SARJAKOSKI, T., 1999, Interactive visualization of geographical objects on the Internet. International Journal of Geographical Information Science, 13, pp. 429–438.
- MACEACHREN, A. and KRAAK, M., 1997, Exploratory cartographic visualization: advancing the agenda. Computers and Geosciences, 23, pp. 335–344.
- MAPINFO 2000, Mapextreme. Available online at: extranet.mapinfo.com/products/overview. cfm.
- MONMONIER, M., 1989, Geographic brushing: enhancing exploratory analysis of the scatterplot matrix. Geographical Analysis, 21, pp. 81-84.
- NIELSEN//NEtRATINGS, 2003, Available online at http://www.nielsen-netratings.com/pr/ pr\_030618\_us.pdf
- ROMERO, S., 2002, Price is limiting demand for broadband. The New York Times. 5 December 2002.
- SHNEIDERMAN, B., 1998, Designing the User Interface. 3rd ed. (Reading, MA: Addison-Wesley Longman).
- SOROKINE, A. and MERZLIAKOVA, I., 1998, Interactive map applet for illustrative purpose. In Proceedings of the 6th International Symposium on Advances in Geographic Information Systems, 6–7 November 1998, Washington DC, pp. 46–51 (Kansas City, MO: ACM Press).
- STEINER, E.B., MACEACHREN, A.M. and GUO, D., 2001, Developing and assessing lightweight data-driven exploratory geovisualization tools for the Web. In Proceedings of the 20th International Cartographic Conference, 6–10 August 2001, Beijing, China.
- SYMANZIK, J., MAJURE, J. and COOK, D., 1996, Dynamic graphics in a GIS: a bidirectional link between ArcView 2.0 and Xgobi. Computing Science and Statistics, 27, pp. 299–303.
- UNITED STATES EPA (Environmental Protection Agency), 2003, http://www.epa.gov/. The Dynamic Choropleth Maps. Available online at: http://users.erols.com/turboperl/ dcmaps.html (last accessed on 4 April 2004).
- ZASLAVSKY, I., 2000, A new technology for interactive online mapping with vector markup and XML. In Proceedings of the 8th International Symposium on Advances in Geographic Information Systems, 2000.